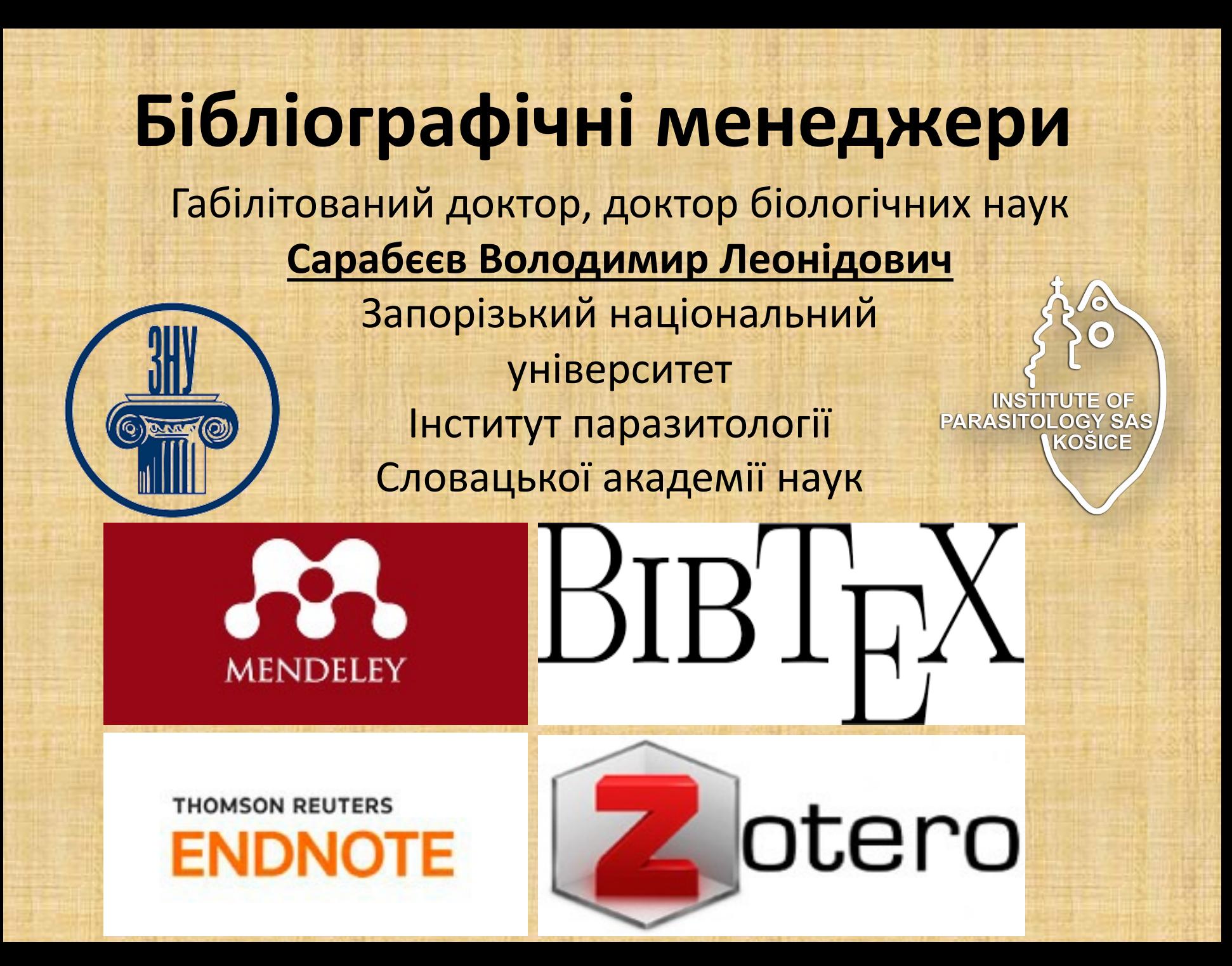

## **Що таке бібліографічний менеджер?**

• Це програма, розроблена для зберігання бібліографічних даних, повнотекстових публікацій, оформлення посилань та списків літератури

#### *Можливості:*

- Сортування зібраних посилань за різними критеріями автор, дата публікації, ключові слова та ін.
- Створення бібліографії за різними стилями або бібліографічними стандартами.

#### *Переваги бібліографічних менеджерів*:

- адаптованість під різні потреби наукових дисциплін;
- інтеграція з базами даних наукової періодики;
- багатофункціональність: збереження, систематизація, пошук всередині колекцій, цитування, спільна робота

### Витяг з інструкції для авторів журн International Journal for Parasitology

• Users of Mendeley Desktop can easily inst the reference style for this journal by click the following link:

[http://open.mendeley.com/use-citation](https://www.elsevier.com/journals/international-journal-for-parasitology/0020-7519/guide-for-authors)style/international-journal-for-parasitolog When preparing your manuscript, you wil then be able to select this style using the Mendeley plug-ins for Microsoft Word or LibreOffice.

https://www.elsevier.com/journals/international-journal-for-parasitology/0020- 7519/guide-for-authors

#### **[З](https://www.zotero.org/)[відкіля заванта](http://endnote.com/)[ж](https://www.zotero.org/)ити?**

Mendeley Reference Manager [http://www.mendeley.com/](https://lit-review.ru/guides/Mendeley_guide.pdf)

або Mendeley Desktop (попередня версія) https://mendeley-desktop.en.uptodown.com/windows/download/339

- EndNote http://endnote.com/
- Zotero https://www.zotero.org/
- Посібник роботи з Mendeley https://litreview.ru/guides/Mendeley\_guide.pdf

# **DISCOVERY**

- Вступ
- 01. Інтерфейс робочого столу
- 02. Додавання документів
- 03. Упорядкування документів
- 04. Прочитайте, виділіть і додайте примітки
- 05. Знайдіть та імпортуйте новий вміст
- 06. Написання та цитування
- 07. Як працює синхронізація

#### **Бібліографічний менеджер Mendeley**

- Для отримання доступу до використання програми необхідно створити обліковий запис на сайті Mendeley.
- Базовый пакет Mendeley надає безкоштовно **2 ГБ** хмарного сховища для зберігання інформації, достатнього для зберігання:

а) декількох тисяч карток або;

б) сотень повнорозмірних PDF версій публікацій

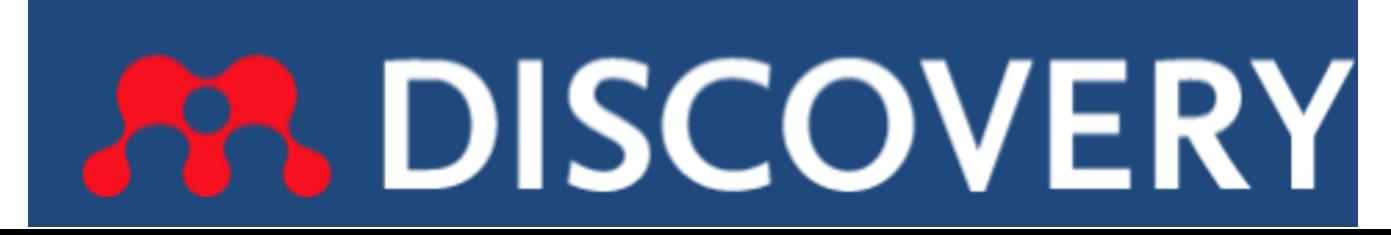

#### Деякі терміни

- Перш ніж ми почнемо, ось деякі терміни, з якими ви повинні ознайомитися:
- **Mendeley Desktop** це завантажена частина програмного забезпечення, встановленого на вашому комп'ютері.
- **Mendeley Web** це веб-сайт Mendeley, де ви можете отримати доступ до веб-версії вашої бібліотеки, редагувати свій профіль і шукати статті, групи чи людей. Ви також можете отримати доступ до соціальних функцій Mendeley.
- **Синхронізація** процес синхронізації даних Mendeley між пристроями.
- **Web Importer** розширення для браузера, яке дозволяє швидко додавати посилання до вашої бібліотеки з будь-якої точки Інтернету.
- **Плагін цитування у текстовий редактор Word**  плагін, який можна встановити, який дозволяє створювати та форматувати цитати та бібліографію відповідно до вибраного стилю.

## **Порядок дій та можливості**

- Інсталяція програми та реєстрація або навпаки
- Запуск
- Інсталяція MS Word та Web Importer Plugins
- Використання та створення папок для організації документів за темами
- Створення груп для поширення документів
- Додавання документів (PDF, DOI, PMID, ArXiv ID, імпорт бібліографічних описів у форматі BibTeX, вручну, із бази даних Mendeley) та синхронізація
- Редагування введених карток (документів)
- Сортування за роком, прізвищем, виданням
- Додавання цитат у текстовий документ
- Стилі цитувань (плагін до ДСТУ 8302:2015 https://github.com/myshevchuk/dstucsl/tree/965234b2b611d6768a03aeeb4f3aefaca32d4e85?fbclid=IwAR2mC9S0OTLEj3Obm1FYnS7 m35jYQuctku6YXklmbTQlpcKRYmuYc6xv2ic)
- Вставка бібліографії
- Зміна стилю цитування та бібліографічного стандарту
- Інші можливості Mendeley (бази даних для відкритого доступу)

Профілі [науковців](https://www.scopus.com/) як визітівка сучасного [науковця](https://orcid.org/) у вітчизняно та міжнародному просторі

- Google Scholar https://scholar.google.com
- SCOPUS https://www.scopus.com/
- ORCID https://orcid.org/
- ResearchGate https://www.researchgate.net/

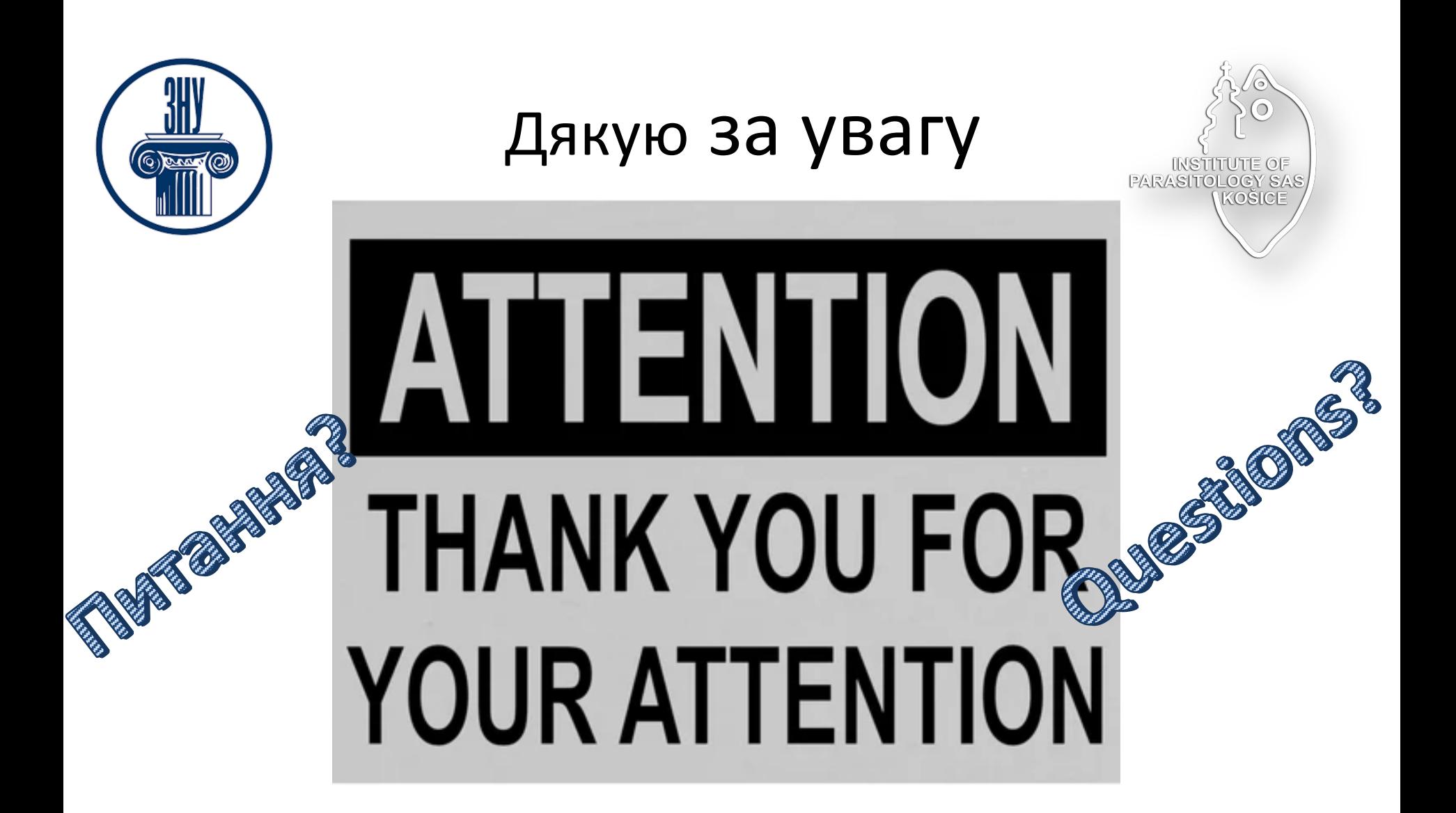